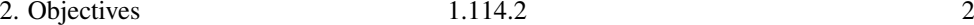

**1.114.3** Setup user level security [1]

#### 2**Objectives**

## Description of Objective

Candidate should know how to set up <sup>a</sup> basic level of host security. Tasks include syslog configuration, shadowed passwords, set up of <sup>a</sup> mail alias for root's mail and turning of [sic] all network services not in use.

### Key files, terms, and utilities include:

- **/etc/inetd.conf** or **/etc/inet.d/\*** Where you turn off all unneeded xinetd services
- **/etc/nologin** only allows root to log in if this file exists. Other users shown contents of this file. For maintenance.
- **/etc/passwd** the file that *should not* contain passwords. See topic 1.111.1 Manage users and group accounts and related system files

**/etc/shadow** — Where shadow passwords belong

**/etc/syslog.conf** — Where syslog is configured. See notes for topic 1.111.3 Configure and use system log files to meet administrative and security needs

#### 3Set up mail alias for **root**'s mail

#### Set up mail alias for **root**'s mail

- Many important problems are sent as mail to the root user
- You should *not* be logging in as root, use sudo
- You should be reading that email
- ... so you should create an alias for root that sends root's mail to you:

\$ **grep '^root' /etc/postfix/aliases** <sup>←</sup> root:nicku

# 1.114.2Setup host security Weight 3

Linux Professional Institute Certification — 102

Nick Urbanik <nicku@nicku.org>

This document Licensed under GPL—see section 5

2005 October

**Outline** 

# **Contents**

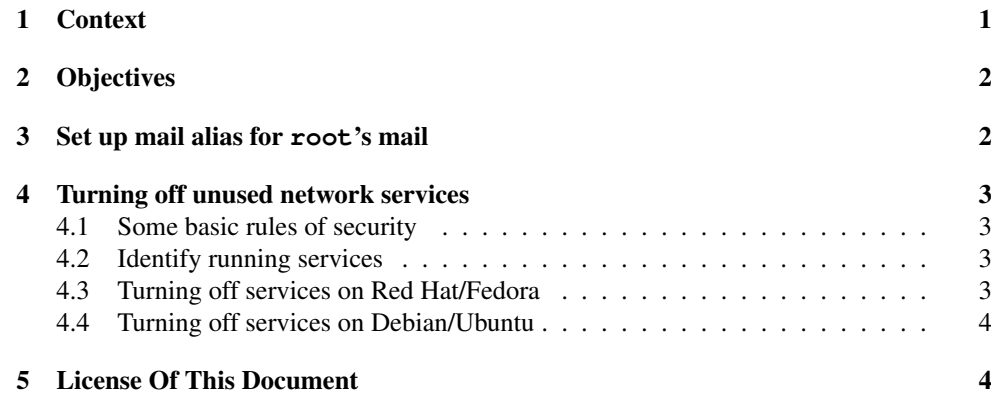

#### 1Context

# Topic 114 Security [8]

**1.114.1** Perform security administration tasks [4]

## 1.114.2 Setup host security [3]

#### 4Turning off unused network services

#### 4.1Some basic rules of security

#### Some basic rules of security

- Use minimum privilege to do what is required
- Provide only the services your users need

## 4.2 Identify running services

## Identify running services

- See whatservices are configured to start: \$ **chkconfig -list | grep on** <sup>←</sup>-
- Determine what package each service turned on comes from with <sup>a</sup> command like \$ **rpm**  $\neg$ **qif** /etc/init.d/ $\langle$ service-name $\rangle$  ←
- Decide whether this service should be turned off
- You can also check running processes with ps and top

#### 4.3Turning off services on Red Hat/Fedora

## Turning off services on Red Hat/Fedora

- On Red Hat/Fedora systems:
	- Remove the software package, e.g., \$ **rpm -e telnet** <sup>←</sup> or
	- Disable the service: \$ **chkconfig -del sendmail** <sup>←</sup> or \$ **chkconfig sendmail off** <sup>←</sup>-
- Note that chkconfig also turns services on and off in xinetd as well.
- You should also be able to turn them off manually:

#### \$ **grep** disable /etc/xinetd.d/telnet ← disable<sup>=</sup> yes

4.4 Turning off services on Debian/Ubuntu1.114.2

# 4.4 Turning off services on Debian/Ubuntu

## Identify what runlevels <sup>a</sup> service starts/stops

- To find what runlevels a service  $\langle service \rangle$  will start and stop on, do:
- \$ **find /etc/rc\* -name '\***h*service*i**'** <sup>←</sup>-
- Example: to see what links exist for squid:
- \$ **find /etc/rc\* -name '\*squid'** <sup>←</sup>-

## Turning off services on Debian/Ubuntu

- See \$ **man update-rc.d** <sup>←</sup>-
- To disable a service  $\langle service \rangle$  that normally starts, do:
- \$ **sudo update-rc.d -f**  $\langle service \rangle$  **remove** ←
- For example, to disable initialisation of squid, do:
	- \$ **sudo update-rc.d -f squid remove** <sup>←</sup>-
- Turn off xinetd service *{service}* by editing /etc/xinetd.d/*{service}*, or if possible, turn xinetd off altogether:
	- \$ **sudo update-rc.d -f xinetd remove** ←
- Finally, if you liked ntsysv on Red Hat, then do
	- \$ sudo apt-qet install rcconf ←

#### 5License Of This Document

## License Of This Document

Copyright © 2005 Nick Urbanik <nicku@nicku.org>

You can redistribute modified or unmodified copies of this document provided that this copyright notice and this permission notice are preserved on all copies under the terms of the GNU General Public License as published by the Free Software Foundation — either version 2 of the License or (at your option) any later version.